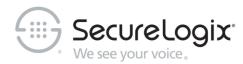

# Installing and Configuring Oracle 19c on Linux for Use with the ETM® System v9.x

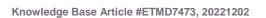

### **Corporate Headquarters:**

SecureLogix Corporation 13750 San Pedro, Suite 820 San Antonio, Texas 78232

Telephone: 210-402-9669 (non-sales)

Fax: 210-402-6996

Email: info@securelogix.com Website: www.securelogix.com

#### Sales:

Telephone: 1-800-817-4837 (North

America)

Email: sales@securelogix.com

### **Customer Support:**

Telephone: 1-877-SLC-4HELP Email: support@securelogix.com Web Page: support.securelogix.com

### E-Learning:

Telephone: 210-402-9669

Email: E-Learning @securelogix.com

#### **Documentation:**

Email: docs@securelogix.com

Web Page: support.securelogix.com

### **IMPORTANT NOTICE:**

This manual and the software and/or Products described in it are furnished under license with SecureLogix Corporation ("SecureLogix") and may be used only in accordance with the terms of such license.

Except as permitted by such license, no part of this publication may be reproduced, stored in a retrieval system, or transmitted, in any form or by any means, electronic, mechanical, recording, or otherwise, without prior written permission of SecureLogix.

The content of this manual is subject to change without notice. SecureLogix assumes no responsibility or liability for any errors or inaccuracies that may be contained herein or to correct the same.

ETM, We See Your Voice, SecureLogix, and the SecureLogix Emblem are registered trademarks or registered trademarks and registered service marks of SecureLogix Corporation in the U.S.A. and other countries. PolicyGuru is a registered trademark of SecureLogix Corporation in the U.S.A. All other trademarks mentioned herein are believed to be trademarks of their respective owners.

© Copyright 2022 SecureLogix Corporation. All Rights Reserved.

This product is protected by one or more of the following patents: US 11,349,987 B2 and US 11,356,551 B2. U.S. Patent Pending.

### **Contents**

| Oracle 19c: Installation and Configuration for the ETM <sup>®</sup> Database | 3  |
|------------------------------------------------------------------------------|----|
| Introduction                                                                 | 3  |
| Installation and Configuration                                               | 3  |
| Installing Oracle 19c Enterprise Edition                                     |    |
| Verifying Perl is in Your System PATH                                        |    |
| Running the ETM® Database Configuration Script                               |    |
| Sample Output of Running oracle_install.pl                                   |    |
| Configure the TNS Listener                                                   |    |
| Copy the Database Driver to Required Locations                               |    |
| Edit Configuration Files                                                     |    |
| ETM <sup>®</sup> Server Configuration File                                   |    |
| Report Server Configuration File                                             |    |
| Database Maintenance Tool Configuration File                                 |    |
| Where to Go From Here                                                        |    |
| Install the Oracle Client                                                    | 15 |
| Installing the Oracle Client on a Windows Management Server                  | 15 |
| Installing the Oracle Client on a Linux Management Server                    | 22 |
| Edit the tnsnames.ora File                                                   |    |
| Connect with the ETM® Database Maintenance Tool                              |    |

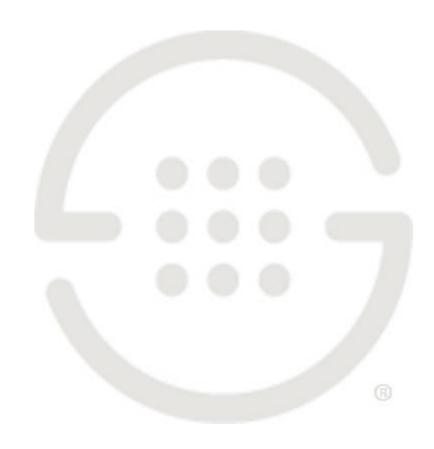

## Oracle 19c: Installation and Configuration for the ETM<sup>®</sup> Database

### Introduction

This document explains how to install the Oracle 19c software on Linux and then run the Perl scripts to prepare the database for use with the ETM<sup>®</sup> System.

Oracle 19c Enterprise Edition, Standard Edition, and Standard Edition One are supported.

### NOTES:

- Ensure that no cron jobs run while you are running the Oracle
  Universal Installer or you may encounter installation problems,
  particularly if temporary files used in the installation are cleaned up
  before it completes.
- Do not install Oracle Database 19c software into an existing Oracle Home.

### **Installation and Configuration**

### Installing Oracle 19c Enterprise Edition

Install the Oracle 19c software in accordance with the Oracle documentation.

**IMPORTANT**: During software installation. ensure that the following requirements are met for use with the ETM System:

- English language settings are required.
- Select Installation Option dialog box—Select Install database software only
- Select Database Installation Option dialog box—Select Single instance database installation
- System Class dialog box—Select Server class
- Typical Install Configuration dialog box
  - o Database edition—Enterprise or Standard Edition

### Clear Create container database

### Verifying Perl is in Your System PATH

Perl is used to run the database creation and configuration scripts. Oracle 19c (Enterprise and Standard) includes a version of Perl with the installation.

**IMPORTANT** Be sure that the Perl "bin" directory is in your system PATH variable.

# Running the ETM<sup>®</sup> Database Configuration Script

**IMPORTANT**: You must run this script as **Administrator**.

### To run the ETM® Database creation and configuration script

1. Open the following script in a text editor:

### <INSTALL\_DIR>/scripts/Oracle/ oracle\_install.pl

2. Locate the line that reads:

```
$cmd = $ORACLE_BIN."orapwd file=$ORAPWD_FILE
password=change on install";
```

This is a temporary password for script execution only; it is not retained in the system. Oracle 19 enforces minimum password complexity requirements and requires the password to contain at least one digit and 1 special character. At a minimum, append a digit and a special character to the end of the supplied password, or replace it with a password that meets Oracle's minimum password complexity requirements.

```
$cmd = $ORACLE_BIN."orapwd file=$ORAPWD_FILE
password= ThisIsATempPassword123!";
```

- 3. Save the file.
- 4. Open a command prompt as **Administrator** in the ETM **Scripts** directory: **<INSTALL\_DIR>/scripts/Oracle**.
- 5. At the prompt, type: **perl oracle\_install.pl**
- 6. Follow the onscreen prompts.
  - Some prompts provide default values that you can accept by pressing ENTER. These are denoted by square brackets.
  - Example input is denoted by parentheses. You must type a value for these items; no default values are provided.

**Note**: The ETM Database requires the DBMS\_JOB package, and uses the CREATE JOB privilege to support DBMS\_JOB jobs for backward compatibility with DBMS\_SCHEDULER.

### Sample Output of Running oracle install.pl

```
SecureLogix Corporation's DB Creation Utility
Version: 3.0 Supports Oracle 12, 18, and 19
Please enter your OS Type (DOS/UNIX) [DOS]: UNIX
Please enter your Domain Name (securelogix.com): slc.com
slc.com - Is this correct? (y/n) [n]: y
Please enter your Host Address [127.0.0.1]:
127.0.0.1 - Is this correct? (y/n) [n]: y
Please Enter the value for ORACLE BASE (/u01/app/oracle/): /u01/app/oracle/
Are you sure you want to set ORACLE BASE to /u01/app/oracle/? (y/n): y
Please Specify the Oracle version. (12, 18, or 19): 19
Found Environment variable ORACLE HOME
Found ORACLE HOME environment variable /u01/app/oracle/product/12.2.0/db 1/
Found directory /u01/app/oracle/product/19.3.0/db 1/
Set ORACLE HOME to: '/u01/app/oracle/product/19.3.0/db_1/'? (y/n) [y]: y
Set ORACLE DATA to: '/u01/app/oracle/product/19.3.0/db 1/oradata/'? (y/n)
[y]: y
Please Enter the value for ORACLE SID: ORA19
ORA19 - Is this correct? (y/n) [Y]: y
Please enter the listener port for Oracle [1521]:
1521 - Is this correct? (y/n) [y]: y
Creating Data Directories for SID: ORA19
Would you like the script to create the orapwd file? (y/n) [y]: y
Would you like the script to modify the listener.ora file? (y/n) [y]:
Would you like the script to modify the tnsnames.ora file? (y/n) [y]:
Would you like to create the init.ora file for this database? (y/n) [y]:
Enter password for Oracle service user: ← This is the password for the Oracle user account
specified during installation of Oracle 19
```

Would you like to generate the Oracle scripts to generate the database? (y/n) [y]: y

Please enter the preferred Tablespacename [ETM]:

Please enter the ETM User name [etmuser]:

Please specify the password for the ETM User: etmpass

Please re-enter the password for the ETM User: etmpass

Would you like to generate the Oracle scripts to generate a non-owner ETM application user? (y/n) [n]:

Create Database Sql script written to: /u01/app/oracle/admin/ORA19/create/create\_db\_ORA19.sql These scripts contain the details of how the database will be created. If you would like to configure the tablespaces, redo files, rollback segments, or other parameters, please modify this file before running it.

Would you like to run the Oracle scripts to generate the database? (y/n) [y]:

Please enter the password for database user 'sys' [change\_on\_install]: <type complex password here>

/u01/app/oracle/product/12.2.0/db\_1/bin//sqlplus "sys/<sys\_passwprd> AS SYSDBA" @/u01/app/oracle/admin/ORA19/create/create db ORA19.sql

SQL\*Plus: Release 19.0.0.0.0 - Production on Thu Jun 4 09:06:49 2020 Version 19.3.0.0.0

Copyright (c) 1982, 2018, Oracle. All rights reserved.

Connected to an idle instance.

SQL>

SQL> REM \* Actually starts the database instance SQL> startup nomount pfile="/u01/app/oracle/admin/ETM/pfile/init.ora" ORACLE instance started. Total System Global Area 536868920 bytes
Fixed Size 8898616 bytes
Variable Size 159383552 bytes
Database Buffers 360710144 bytes
Redo Buffers 7876608 bytes

SQL>

 $\mbox{SQL}>$  REM \* Creates the physical database. Feel free to customize the redo logs here.

SQL> CREATE DATABASE ETM

- 2 MAXLOGFILES 32
- 3 MAXLOGMEMBERS 2
- 4 MAXLOGHISTORY 1
- 5 MAXDATAFILES 254
- 6 MAXINSTANCES 1
- 7 MAXLOGHISTORY 5000
- 8 DATAFILE
- '/u01/app/oracle/product/19.3.0/dbhome\_1/oradata/ETM/system01.dbf' SIZE 150M REUSE AUTOEXTEND ON NEXT 10240K MAXSIZE UNLIMITED
  - 9 EXTENT MANAGEMENT LOCAL
- 10 SYSAUX DATAFILE
- '/u01/app/oracle/product/19.3.0/dbhome\_1/oradata/ETM/sysaux01.dbf' SIZE 120M REUSE AUTOEXTEND ON NEXT 10240K MAXSIZE UNLIMITED
- 11 SMALLFILE DEFAULT TEMPORARY TABLESPACE TEMP TEMPFILE
- '/u01/app/oracle/product/19.3.0/dbhome\_1/oradata/ETM/temp01.dbf' SIZE 500M REUSE AUTOEXTEND ON
- 12 SMALLFILE UNDO TABLESPACE "UNDOTBS1" DATAFILE
- '/u01/app/oracle/product/19.3.0/dbhome\_1/oradata/ETM/undotbs01.dbf' SIZE 500M REUSE AUTOEXTEND ON
- 13 LOGFILE
- '/u01/app/oracle/product/19.3.0/dbhome 1/oradata/ETM/redo01.log' SIZE 10M,
- '/u01/app/oracle/product/19.3.0/dbhome\_1/oradata/ETM/redo02.log' SIZE 10M,
- '/u01/app/oracle/product/19.3.0/dbhome\_1/oradata/ETM/redo03.log' SIZE
  10M;

Database created.

```
SQL>
SQL> ALTER USER system IDENTIFIED BY manager;
User altered.
SOL>
SQL> CREATE TABLESPACE "ETM" LOGGING
      DATAFILE
'/u01/app/oracle/product/19.3.0/dbhome 1/oradata/ETM/ETM01.dbf' SIZE 100M
      AUTOEXTEND ON NEXT 10M
     EXTENT MANAGEMENT LOCAL;
Tablespace created.
SQL>
SQL> REM * Create the default user for use with the system.
SQL> CREATE USER etmuser PROFILE "DEFAULT" IDENTIFIED BY "THIS PWD"
  2
     DEFAULT
     TABLESPACE "ETM" TEMPORARY
      TABLESPACE "TEMP" ACCOUNT UNLOCK;
User created.
SQL>
SQL> REM * Explicitly grant the required system privileges. We explicitly
SQL> REM * the privileges as opposed to granting them via roles due to the
fact
SQL> REM * that when running jobs via DBMS JOB.RUN() roles are ignored.
SQL> REM * we use DBMS JOB to run various maintenance procedures, we go
SQL> REM * and explicitly grant the privileges to cover all our bases. (For
```

more

```
SQL> REM * information refer to the Oracle Database documentation sets for
the
SQL> REM * corresponding Oracle version regarding the DBMS JOB package).
SQL> GRANT ALTER SESSION TO etmuser;
Grant succeeded.
SQL> GRANT CREATE PROCEDURE TO etmuser;
Grant succeeded.
SQL> GRANT CREATE SEQUENCE TO etmuser;
Grant succeeded.
SQL> GRANT CREATE SESSION TO etmuser;
Grant succeeded.
SQL> GRANT CREATE MATERIALIZED VIEW TO etmuser;
Grant succeeded.
SQL> GRANT CREATE TABLE TO etmuser;
Grant succeeded.
SQL> GRANT CREATE TRIGGER TO etmuser;
Grant succeeded.
SQL> GRANT CREATE VIEW TO etmuser;
```

```
Grant succeeded.
SQL> GRANT CREATE ANY SYNONYM TO etmuser;
Grant succeeded.
SQL> GRANT DROP ANY SYNONYM TO etmuser;
Grant succeeded.
SQL> GRANT SELECT ANY DICTIONARY TO etmuser;
Grant succeeded.
SQL> GRANT CREATE JOB TO etmuser;
Grant succeeded.
SQL>
SQL> REM * By default, just grant the user unlimited use of the tablespaces.
SQL> REM * DBAs may optionally revoke this grant and set up specific quotas
SQL> REM * for the various tablespaces.
SQL> GRANT UNLIMITED TABLESPACE TO etmuser;
Grant succeeded.
SQL>
SQL>
SQL>
SQL> spool off
SQL> EXIT
Disconnected from Oracle Database 19c Enterprise Edition Release 19.0.0.0.0
- Production
```

Version 19.3.0.0.0

Database creation script executed. Verify output and press 'y' to continue (y/n) [y]:

Would you like to generate the initialization script that needs to be run by sys? (y/n) [y]:

Sys Init Sql script written to: /u01/app/oracle/admin/ORA19/create/sys init ORA19.sql

Would you like to run the 'sys db init' scripts to initialize the database? (y/n) [y]:

Depending on the system, this script may require up to  $30\ \text{minutes}$  to complete.

Please be patient. To verify script is running, you can check the  $\log$  file at:

 $/u01/app/oracle/admin/ORA19/create/sys_init_ORA19.log$  and make sure data is being written to file.

/u01/app/oracle/product/193000/db\_1/bin//sqlplus "sys/<sys pwd> AS SYSDBA" @/u01/app/oracle/product/193000/admin/ORA19/create/sys\_init\_ORA19.sql > NULL

Sys Init Sql script executed. Check sys init ORA19.log to verify status

Would you like to generate the initialization script that needs to be run by system? (y/n) [y]:

System Init Sql script written to: /u01/app/oracle/product/193000/admin/ORA19/create/system init ORA19.sql

Would you like to run the 'system db init' scripts to initialize the database? (y/n) [y]:

Please enter the password for database user 'system' [manager]:

/u01/app/oracle/product/193000/db\_1/bin//sqlplus "system/<system pwd> AS SYSDBA"

@/u01/app/oracle/product/193000/admin/ORA19/create/sys\_init\_ORA19.sql >
NULL

System Init Sql script executed. Check system\_init\_ORA19.log to verify status

SQL\*Plus: Release 19.0.0.0.0 - Production on Thu Jun 4 11:18:13 2020 Version 19.3.0.0.0

Copyright (c) 1982, 2018, Oracle. All rights reserved.

#### Connected to:

Oracle Database 19c Enterprise Edition Release 19.0.0.0.0 - Production Version 19.3.0.0.0

Disconnected from Oracle Database 19c Enterprise Edition Release 19.0.0.0.0 - Production

Version 19.3.0.0.0

End of SecureLogix Corporation's DB Creation Utility

### Configure the TNS Listener

A listener with a default name of LISTENER is created when you install the Oracle software, but it must be started or restarted to update it with the configuration for the ETM Database.

### To configure the TNS Listener

- 1. Open a command prompt as root. and type <code>lsnrctl status</code>.
- 2. If a message similar to the following appears, the listener is not running.

LSNRCTL for Linux: Version 19.0.0.0.0 - Production on 15-JUL-2019 01:09:40

Copyright (c) 1991, 2019, Oracle. All rights reserved.

Connecting to
 (DESCRIPTION=(ADDRESS=(PROTOCOL=TCP) (HOST=host01.example.com) (POR
 T=1521)))

STATUS of the LISTENER

Enter password: 

Enter the password of the user specified during Oracle installation

ERROR:

ORA-12541: TNS: no listener

3. If the listener is not running, type: lsnrctl start

Starting tnslsnr: please wait...

Enter oracle's password : ← Enter the password of the user specified during Oracle installation

- 4. If the listener is running, stop it by typing: lsnrctl stop
- 5. When it stops, restart it by typing: lsnrctl start

Starting tnslsnr: please wait...

Enter oracle's password : 

Enter the password of the user specified during Oracle installation

When it starts, output should appear showing that it is listening for the ETM instance.

# Copy the Database Driver to Required Locations

After installing and configuring the database, copy the supported database driver to each of the following ETM System installation directories:

- The ETM Server.
- Any remote Report Server.
- Any remote ETM Database Maintenance Tool.

Remote ETM System Clients do not require the driver file.

### Only the following configuration is supported with Oracle 19c:

- ETM® System 9.x using the following driver:
  - **ojdbc8** from Oracle 19c

You can download the supported driver from the Oracle website.

### Edit Configuration Files

Due to changes in that Oracle 19c driver, configuration files for the ETM Server, Report Server, and ETM Database Maintenance Tool must be edited to enable the ETM System to connect to the database.

### ETM<sup>®</sup> Server Configuration File

### To edit the ETM Server configuration file

- 1. On the ETM Server host, open the file **ETMManagementServer.cfg** in a text editor. This file is at the root of the ETM Management Server installation directory.
- 2. Locate the line labeled:
- # Java switches to supply to the Java Virtual Machine.
  - 3. At the end of the line, append the following switch:

- -Doracle.jdbc.autoCommitSpecCompliant=false
- 4. The new line should look like the following:

switches=-Xmx512M -Djava.rmi.server.useLocalHostName=true Dsun.java2d.noddraw=true -Doracle.jdbc.autoCommitSpecCompliant=false

5. Save the file.

### Report Server Configuration File

### To edit the Report Server configuration file

- On the Report Server host, open the file ETMReportServer.cfg in a text editor. This file is at the root of the ETM System installation directory.
- 2. Locate the line labeled:
- # The switches to use when creating the java environment that will run the
- # ServerActivator.
- 3. At the end of the line, append the following switch:
  - -Doracle.jdbc.autoCommitSpecCompliant=false
- 4. The new line should look like the following::

App\_Switches=-Djava.security.policy=policy -Dsun.java2d.noddraw=true Doracle.jdbc.autoCommitSpecCompliant=false

- 5. Locate the line labeled:
- # The switches to use when launching the rmid executable
  - 6. At the end of the line, append the following switch:
    - -Doracle.jdbc.autoCommitSpecCompliant=false
  - 7. The new line should look like the following::

```
RMID_Switches=-J-Xrs -J-Djava.rmi.server.useLocalHostName=true -J-Djava.security.policy=policy -J-Dsun.java2d.noddraw=true -J-Djava.rmi.server.logCalls=true -C-server -C-Xmx512M -C-Djava.rmi.server.useLocalHostName=true -C-Djava.security.policy=policy-C-Dsun.java2d.noddraw=true -C-Djava.class.path=".;..;activation.jar;comm.jar;jakarta-oro-2.0.jar;log4j-1.2.8.jar;mail.jar;ojdbc6.jar;ojdbc14.jar;report11_pro.jar;report12_pro.jar;slc-crypt.jar;TeleWall.jar" -C-Doracle.jdbc.autoCommitSpecCompliant=false
```

8. Save the file.

### Database Maintenance Tool Configuration File

### To edit the Database Maintenance Tool configuration file

 On the Database Maintenance Tool host, open the file ETMDBMaintTool.cfg in a text editor. This file is at the root of the ETM System installation directory.

### 2. Locate the line labeled:

# Java switches to supply to the Java Virtual Machine.

1. At the end of the line, append the following switch:

-Doracle.jdbc.autoCommitSpecCompliant=false

The new line should look like the following:

switches=-client -Xmx200M -Dsun.java2d.noddraw=true
-Doracle.jdbc.autoCommitSpecCompliant=false

2. Save the file.

### Where to Go From Here

The Oracle 19c Enterprise Edition database is now installed, running, and configured with the ETM System user and necessary permissions and privileges. If the ETM Management Server is installed on a different computer from the database, see "Install the Oracle Client" below. If the ETM Server is on the same computer as the database, continue with "Connect with the ETM® Database Maintenance Tool" on page 23.

See the *ETM*<sup>®</sup> *System Installation Guide* for complete ETM Software installation and configuration instructions.

### Install the Oracle Client

If the ETM<sup>®</sup> Management Server is installed on the same computer as Oracle, you do not need to install the Oracle Client separately, since they are installed as part of the database software. Continue with the next topic. However, if the ETM Management Server is installed on a different computer from the database, you need to install the Oracle Client on the computer on which the ETM Management Server is installed. The Oracle Client is used for CCMI and Directory imports.

The Oracle Database Client software is available on installation media or you can download it from the Oracle Technology Network (OTN) website, or Oracle Software Delivery Cloud Web site.

Refer to the applicable procedure below depending on whether the ETM Management Server is installed on Windows or Linux.

# Installing the Oracle Client on a Windows Management Server

### Notes:

- Ensure you log on as a member of the Administrators group to install the software and use **Run as Administrator**.
- Oracle Database Client 19c cannot share Oracle base with Oracle homes from earlier database versions.
- The screenshots below show Oracle 18c, but the procedure is the same for 19c.

### To install the Oracle Client

- Download the Windows Oracle 19c Client Tools zip-file distribution (WINDOWS.X64 193000 client.zip) from the Oracle web site. <a href="https://www.oracle.com/database/technologies/oracle19c-windows-downloads.html">https://www.oracle.com/database/technologies/oracle19c-windows-downloads.html</a>
- 2. Unzip the contents of the Oracle zip-file into your preferred Oracle installation location. Example: C:\app\oracle\product\WINDOWS.X64\_193000\_client\client
- 3. Right-click **setup.exe** and select **Run as Administrator** to start the Oracle UI.

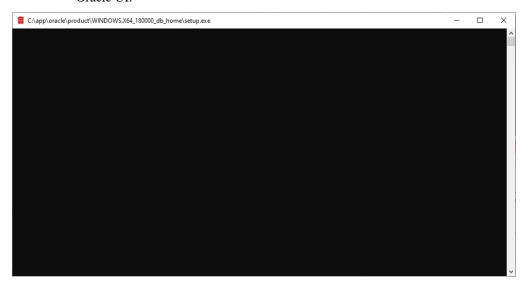

4. The **Select Installation Type** dialog box appears.

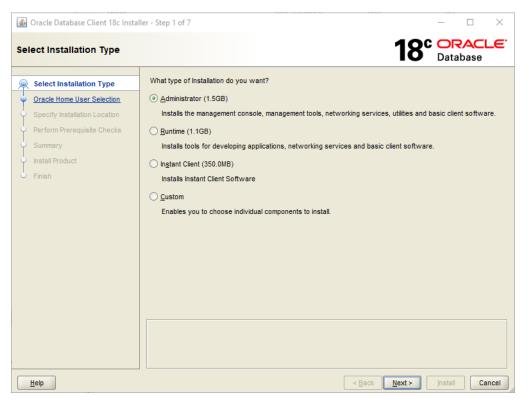

5. Select Administrator and click Next.

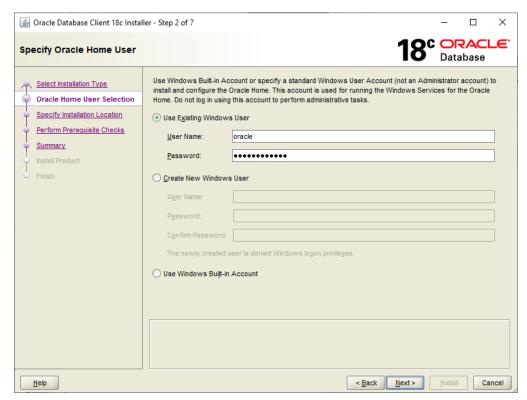

6. The **Download Software Updates** dialog box appears. Make an applicable selection and click **Next**.

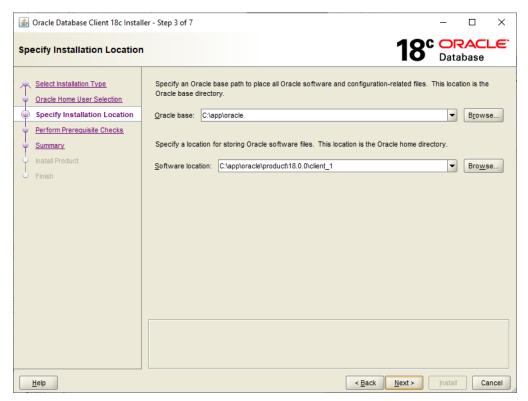

7. The **Specify Installation Location** dialog box appears. Make an applicable selection and click **Next**.

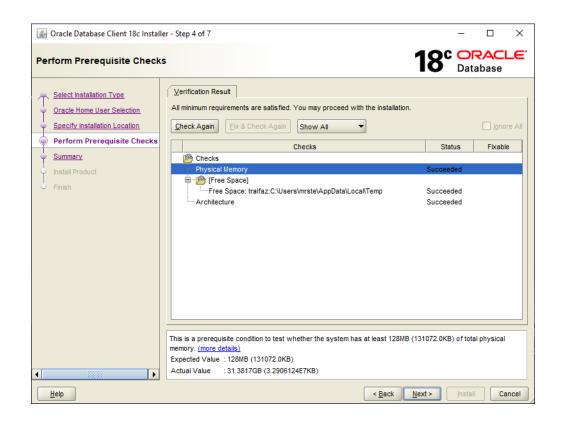

8. The **Perform Prerequisite Checks** dialog box appears. When it completes, click **Next**.

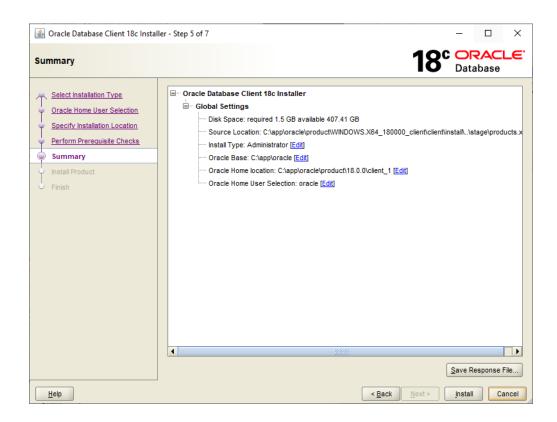

9. After the prerequisite checks complete, the **Summary** dialog box appears reflecting the settings you chose.. Make applicable changes and click **Install.** `

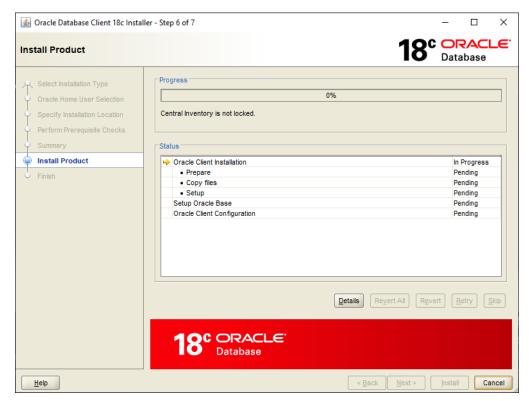

- 10. When installation completes, click **Close**.
- 11. Continue with "Edit the **tnsnames.ora** File" below.

### Installing the Oracle Client on a Linux Management Server

### Note:

 Oracle Database Client 19c cannot share Oracle Base with Oracle Homes from earlier database versions.

Download the Linux Oracle 19c Client zip-file distribution from the Oracle web site.

Install the Oracle 19c software in accordance with the Oracle documentation.

\*\*\*\*\*\* **IMPORTANT:** Ensure that the following requirements are met during installation for use with the ETM System:. \*\*\*\*\*\*\*\*

- Select Installation Type dialog box—Select Administrator.
- **Select Product Languages** dialog box—English language settings are required.

Continue with "Edit the tnsnames.ora File" below.

### Edit the tnsnames.ora File

The tnsnames.ora file tells the  $ETM^{\oplus}$  Server where to find the ETM Database. The tnsnames.ora file is in the directory

**<ORACLE\_HOME>/network/admin** and can be edited in a text editor such as Notepad. When the Database is on the same system as the Management Server, the script edits this file. When they are on separate systems, the file must be edited after you install the Oracle Client.

The **tnsnames.ora** file appears similar to the following:

where ORA19 is the database SID, 10.1.1.173 is the IP address of the database host computer, and 1521 is the TCP/IP port used by the Listener.

### To edit the tnsnames.ora file

• Edit the database instance name, IP address, and port number to reflect your database configuration.

Connect with the ETM<sup>®</sup> Database Maintenance Tool You connect to the database with the ETM Database Maintenance Tool to complete database configuration. See the *ETM*<sup>®</sup> *System Installation Guide* for instructions. The instructions vary depending on whether you are creating a standalone database or a database repository for managed databases.